## Hacker Highschool **SECURITY AWARENESS FOR TEENS**

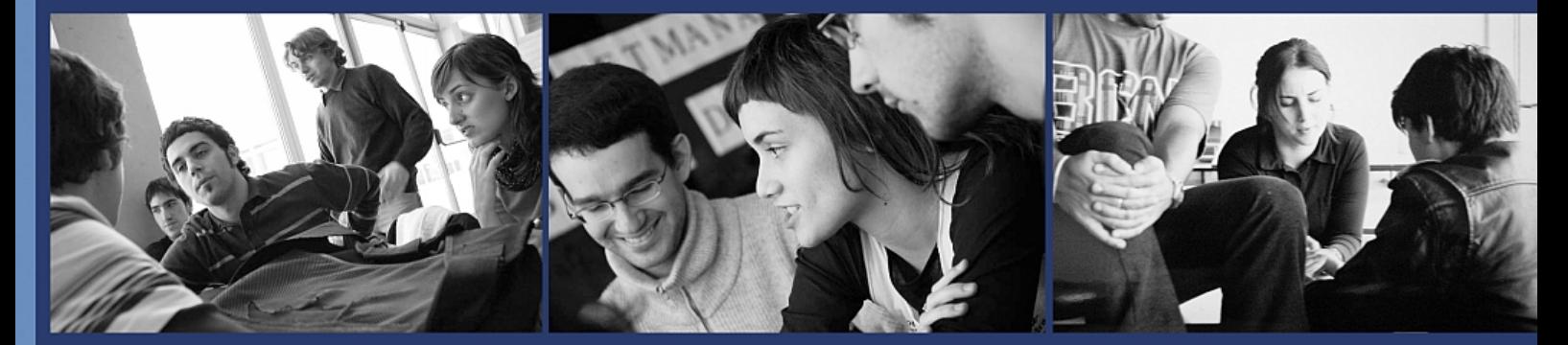

### **Урок 2 Основные команды**

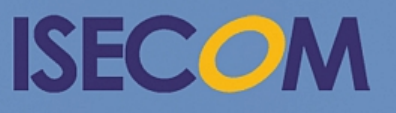

HH Hacker Highschool

Creative Commons 3.3 Attribution-Non-Commercial-NoDerivs 2012, ISECOM WWW.ISECOM.ORG - WWW.OSSTMM.ORG - WWW.HACKERHIGHSCHOOL.ORG - WWW.BADPEOPLEPROJECT.ORG - WWW.OSSTMMTRAINING.ORG

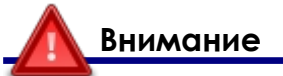

Проект Hacker Highschool является средством обучения и, как в любом обучающем средстве, существует опасность. Некоторые уроки, если ими злоупотреблять, могут привести к физической травме. Также дополнительные опасности могут быть там, где еще недостаточно исследований о возможных последствиях излучений от специфической техники. Студенты, использующие эти уроки, должны контролироваться, но и поощряться на изучение, попытки и занятия. Однако ISECOM не несет ответственность за то, как любая информация в этом документе может быть использована во вред.

Следующие уроки и книги являются открытыми и общедоступными в следующих статьях и условиях ISECOM:

Все работы проекта Hacker Highschool предназначены для некоммерческого использования с учащимися начальной школы, студентами младших курсов Highschool, и студентами высших из государственных образовательных учреждений, частных организаций или частично для домашнего обучения. Эти материалы в любой форме не могут быть использованы для продажи. Предоставление этих материалов любому классу, обучающей организации или лагерю, в которых взимается плата, категорически запрещено без лицензии, в том числе на уроки в колледже, университете, профессионально-технических занятиях, летних или компьютерных лагерях и тому подобное. Для приобретения лицензии посетите раздел ЛИЦЕНЗИИ на веб-странице в HHS http://www.hackerhighschool.org/licensing.html.

Проект Hacker Highschool является открытым сообществом и если Вы найдете достоинства в этом проекте, мы просим Вас поддержать нас путем приобретения лицензии, дарения или спонсорства.

**RY** 

ba b

**SS** 

 $\mathbb{Q}$ 

 $\sqrt{2}$ 

TASI Y

#### Содержание

×

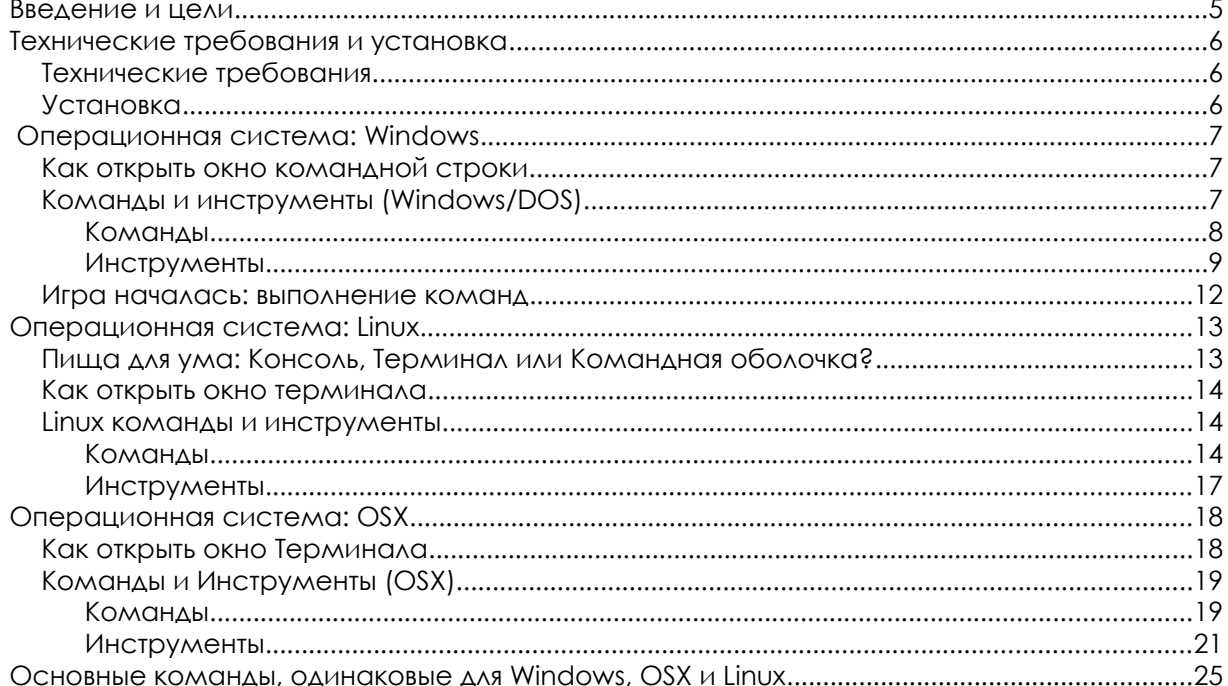

**Books** 

**TOUT** 

**SACE** 

序く

#### **Сотрудники журнала**

Pete Herzog, ISECOM Glenn Norman, ISECOM Marta Barceló, ISECOM Bob Monroe, ISECOM Marco Ivaldi, ISECOM Greg Playle, ISECOM Simone Onofri, ISECOM Kim Truett, ISECOM Jaume Abella, ISECOM Tom Thomas, ISECOM Jairo Hernández Aneesh Dogra Valentin Pashkov, русский перевод

Roman Sinchuk, русский перевод

# **ISECOM**

#### Введение и цели

Представляя Хью Джекмана в фильме «Рыба-меч», или Тринити, взламывающую систему UNIX в «Матрица: Перезагрузка», вы рисуете себе хакера, работающего в командной строке. И на то есть свои причины.

Вы можете сделать очень мощные вещи в интерфейсе командной строки (CLI). Не нужно быть мастером командной строки, но вам должно быть комфортно с ней работать.

Освоив основы CLI, вы можете начать использовать эти команды в текстовых файлах, называемых скриптами (англ. «script»); это простейший способ программирования.

Мы обсудим команды и основные инструменты для операционных систем Windows, OSX и Linux. Это понадобится вам для выполнения упражнений в следующих уроках. А в конце этого урока вы должны быть знакомы с:

- Общими командами Windows, Linux и OSX
- Основными сетевыми командами и инструментами, такими как:
	- пинг (ping) tracert/traceroute netstat ipconfig/ifconfig Mapmpyr (route)

#### Технические требования и установка

#### Технические требования

Чтобы выполнить этот урок, вам понадобятся:

- ПК с операционной системой Windows;
- ПК с операционной системой Linux;
- Дополнительно Мас с операционной системой OSX;
- Доступ к Интернету.

#### Установка

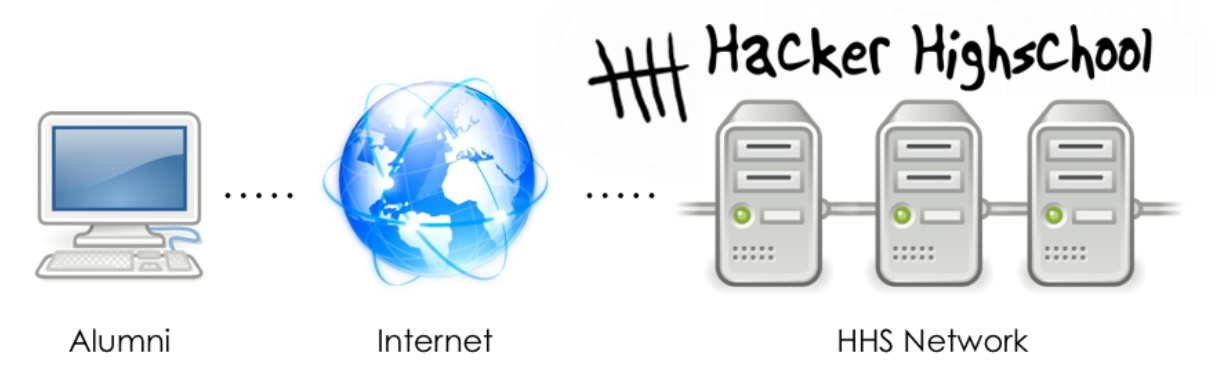

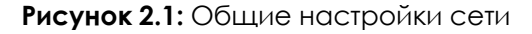

Это сеть, в которой мы будем делать основную нашу работу. Она состоит из Вашего компьютера. Интернета и тестовой сети ISECOM Hacker Highschool, к которой вы получите доступ через Интернет.

Обратите внимание, что доступ к тестовой сети ISECOM ограничен. Для того, чтобы получить доступ к ней, ваш инструктор должен обратиться к системному администратору, как указано на веб-сайте http://www.hackerhighschool.org.

Однако, вы также можете заменить тестовую сеть для этих упражнений на любую другую. НИКОГДА не запускайте тесты на чужом компьютере! Это может быть уголовным преступлением и опасно во многих других отношениях.

Создание свей собственной тестовой сети может быть таким же простым, как тестирование другого компьютера в вашем классе или дома. Никакие специальные настройки не потребуются! Конечно, если вы хотите что-то более надежное или что-то, что позволит Вам окунуться в проблемы и недостатки доступа к другому компьютеру через Интернет, то Вам будет необходима Интернет-система тестирования сети. Так, например, можно создать альянсы с другими школами или обычными пользователями, что позволит им получить удаленный доступ к вашим компьютерам, и наоборот. Но убедитесь, что вы знаете, что вы делаете при настройке сети, потому что вы не захотите, чтобы какой-то случайный человек из Интернета получил доступ к открытым компьютерам и нанес им ущерб, за который вы будете нести ответственность.

#### Операционная система: Windows

В былые времена, если мы не работали в UNIX, мы работали в DOS. Нам не надо было открывать CLI, мы жили в ней. Потом UNIX разработал «оконный» интерфейс, идею, которая в конечном итоге перешла к ПК с Microsoft Windows.

**Lisable** 

После того как появилась Windows, мы стали открывать DOS в окне нашего рабочего стола и назвали это командной строкой (command prompt). Много времени спустя DOS перестал быть основой Windows, но в Windows сохранилась командная строка, и многие до сих пор называют ее окном DOS (DOS box). На самом деле это уже не DOS, но для нас это не важно. А теперь о том, как ее открыть.

#### Как открыть окно командной строки

Процедура одинакова для всех версий Windows.

- 1. Нажмите кнопку Пуск.
- 2. Выберите опцию RUN (этот пункт опускается в Vista и более поздних версиях Windows).
- 3. Наберите command, если используете Windows 95/98 или cmd для других версий Windows, и нажмите Enter или кликните ОК.
- 4. Появится окно, похожее на это:

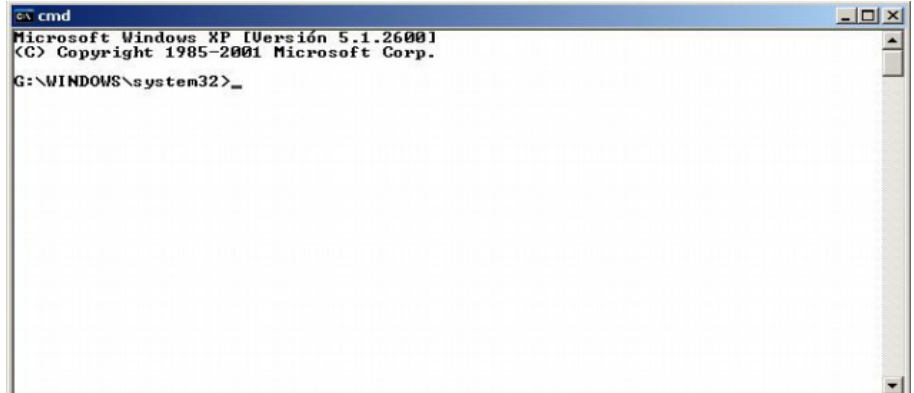

5. Теперь вы можете использовать команды и инструменты, перечисленные ниже.

#### Команды и инструменты (Windows/DOS)

Команды имеют встроенные функции операционной системы. Инструменты делают больше: исследуют сети, ищут хосты(host) (так мы называем компьютеры, подключенные к сети), и позволяют вам увидеть или установить информацию о маршрутизации вашего хоста.

#### Команды

Слова выделенные курсивом - это варианты, которые вы должны ввести самостоятельно.

Некоторые команды имеют короткую и длинную версию.

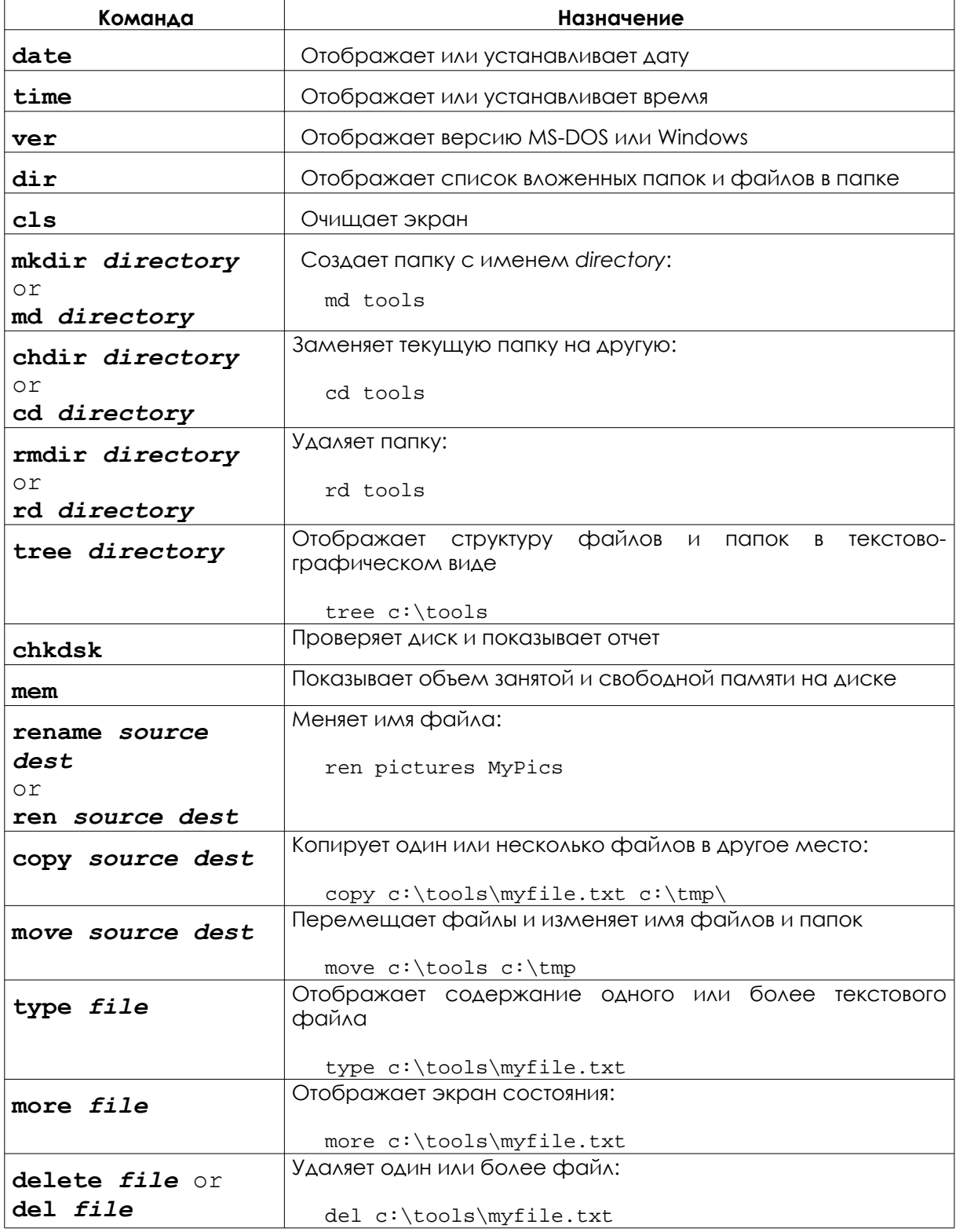

Creative Commons 3.0 Attribution-Non-Commercial-NoDerivs 2012, ISECOM. www.isecom.org - www.osstmm.org - www.hackerhighschool.org - www.badpeopleproject.org - www.osstmmtraining.org  $\mathcal{S}^{\mathcal{A}}$ 

Ц.

**CAR** 

デ 4回

 $2000$ 

 $\mathbf{Q}$ 

#### Инструменты

Z.

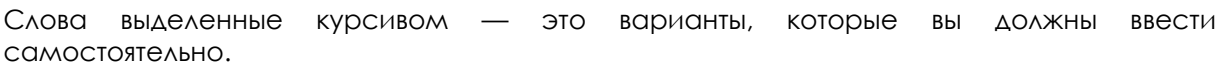

**bla** 

T MUT

HOSLON-

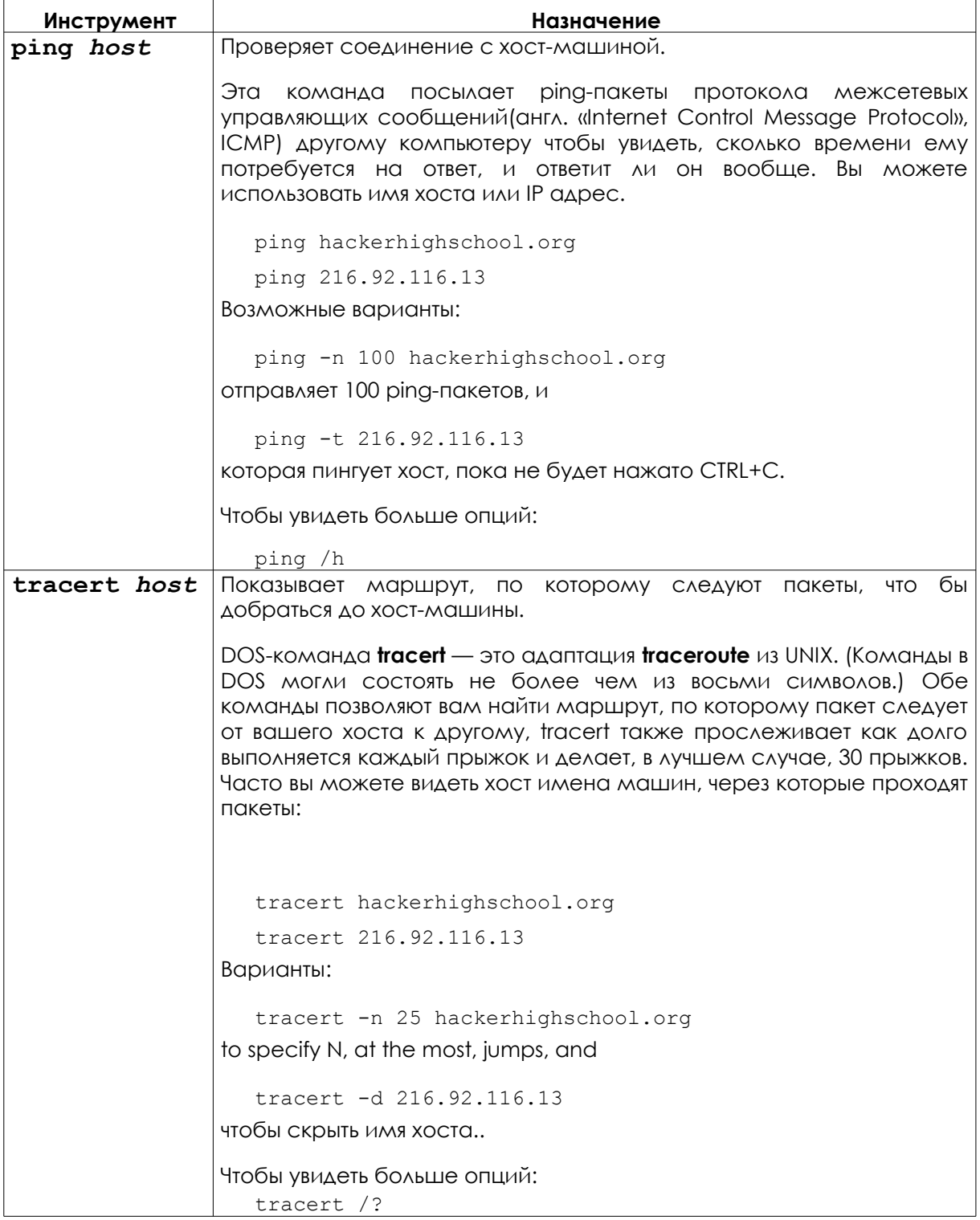

堰

**CC** 

fan yn de Be

**CANG** 

 $\overline{3}$ 

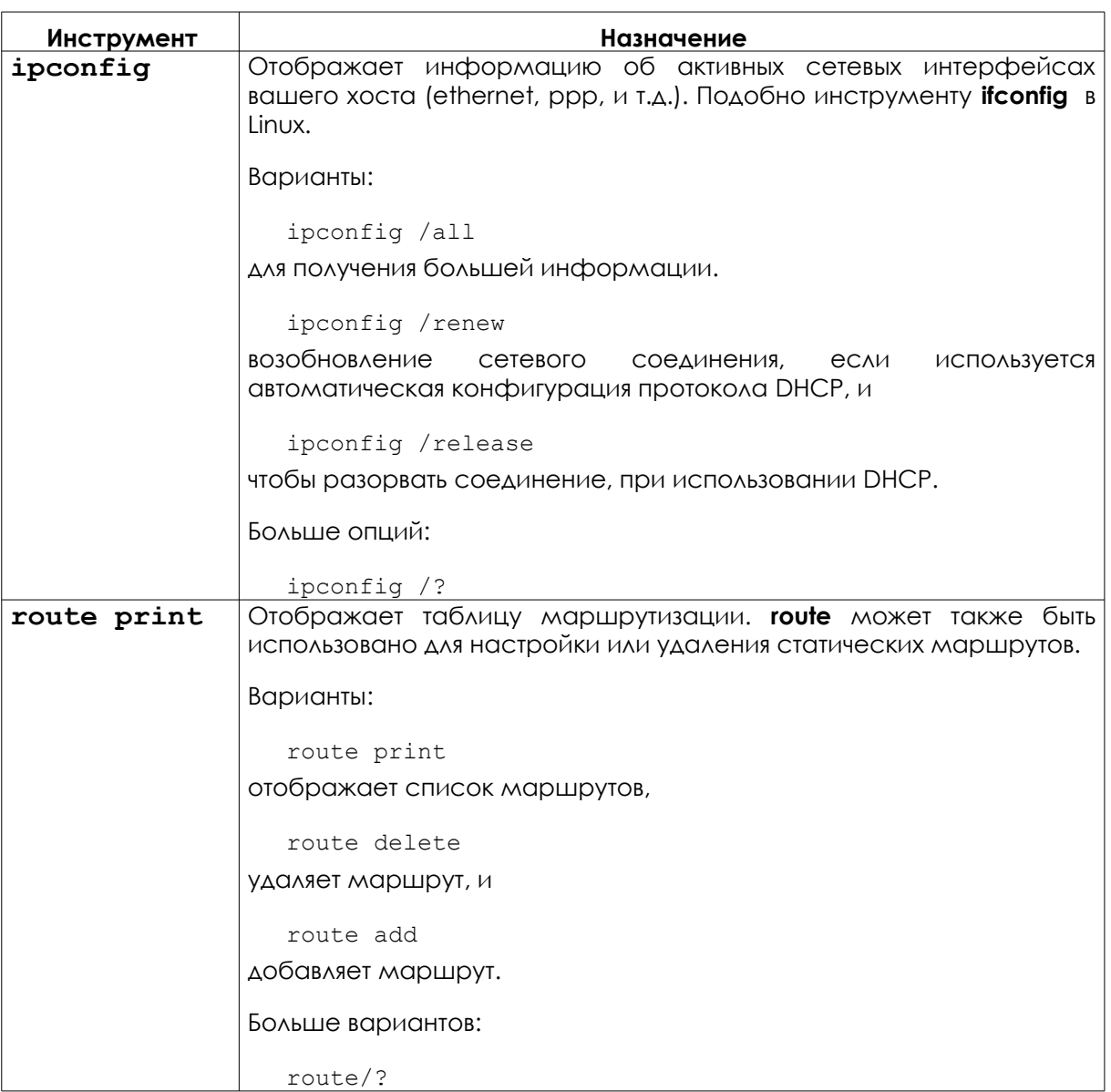

**RAD MA** 

**TAJ** 

**HARRY** 

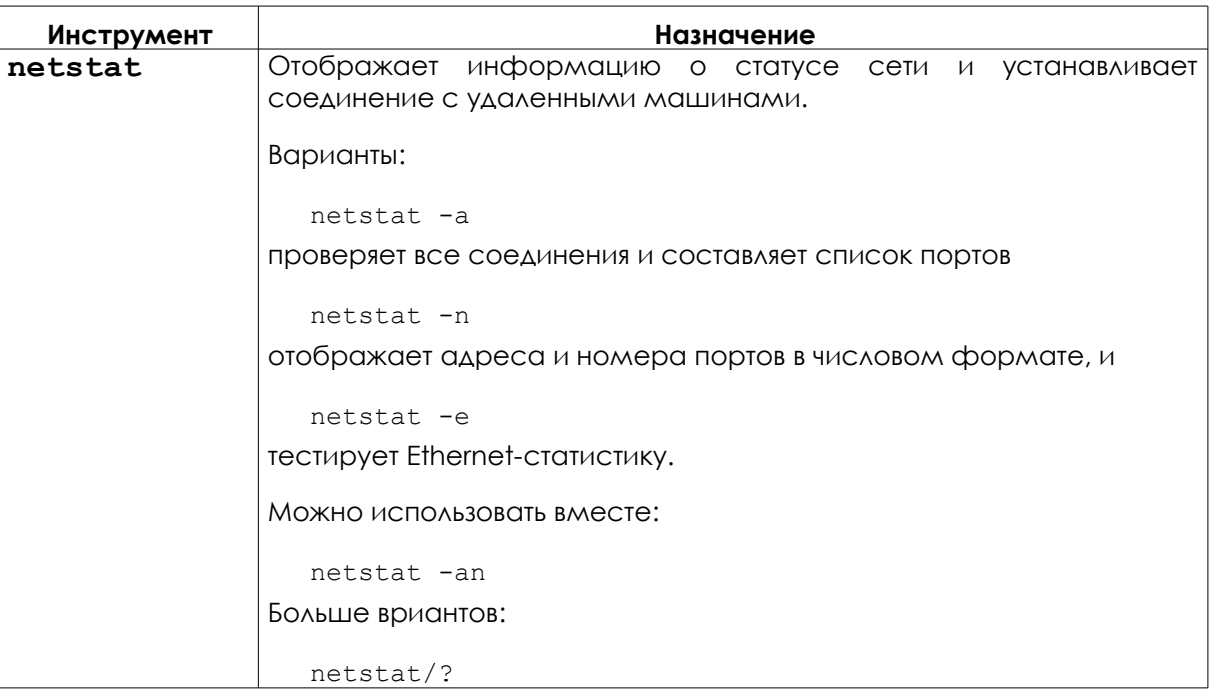

Для получения дополнительной информации о командах и инструментах:

```
command /h
```
command /?

help command

в окне командной строки.

Например, есть три способа получения дополнительной информации об инструменте netstat:

netstat /h netstat /? help netstat

#### Упражнения

- 2.1 Откройте окно CLI.
- 2.2 Определите вашу версию DOS или Windows.
- 2.3 Определите дату и время системы. Если они неверны, исправьте.
- 2.4 Определите все файлы и папки на диске с: \.
- 2.5 Создайте папку c:\hhs\lesson2. Скопируйте туда файлы с расширением .sys, которые есть на диске с: \. Какие файлы вы нашли?
- 2.6 Определите IP-адрес вашего компьютера.
- 2.7 Проследите маршрут к сайту www.hackerhighschool.org. Определите IP-адреса промежуточных маршрутизаторов.

#### **Игра началась: выполнение команд**

"Macrosoft Fenestra это ни операционная система, ни интерфейс. Это графическая система, построенная вокруг пасьянса Солитер» - объявил учитель технологии. В уголках его рта были кусочки еды. Мистер Трай был доволен, что студенты купились на этот бред, поэтому продолжил. «Fenestra имеет командный интерфейс. Вы говорите с монитором и компьютер делает то, что вы ему прикажете. Если вы хотите чашку кофе, просто скажите это монитору и появится отличная чашка свежего Джо.»

Джейс была очень близка к тому, что бы задушить этого человека. Интересно, полиция и судья посочувствовали бы ее убийству, учитывая то, каким он был мясником компьютерных технологий?

"Подождите, остановитесь, мистер Трай." Джейс не позволяла себе вздохнуть последние десять минут, поэтому ее лицо имело забавный цвет. "Сэр, Fenestra это такой же графический пользовательский интерфейс, как использованная жвачка, которую вы держите в этой банке." Дети наморщили носы и захихикали.

Она встала и, проскользнув мимо него, как профессиональный баскетболист скользит мимо защиты, села за клавиатуру. "Щелкаем Windows, набираем CMD, жмем Enter. Получаем командную строку. Видите эту мигающую линию? Это место, где вы печатаете. Смотрите, что она скажет о том, в какой папке вы находитесь?" Как гонщик Формулы 1 она никогда не оглядывалась назад; она только набирала скорость.

"Теперь вы можете ввести диск C: и вы уже в системной папке. С новой системой вы захотите узнать все, что сможете о своей среде. Начните, набрав VER, сокращенно от версия(version). Теперь мы можем рассказать абсолютно все о запущенной операционной системе. Видите?" Студенты приступили к делу. Мистер Трай был парализован.

Джейс чувствовала единение с компьютером, печатала быстро, ощущала легкость. Она размышляла вслух: "Вы можете заставить компьютер распотрошить внутренности и рассказать все, что происходит у него внутри." Ее пальцы, летающие по клавиатуре, выбили одну из клавиш. Она взлетела в воздух и приземлилась в банке со старыми жвачками на учительском столе. Три девочки в первом ряду проглотили свои жевательные резинки.

Джейс восприняла это как сигнал и остановилась. Она резко встала и отдала клавиатуру учителю. Его лицо было бледным, а на губах застыла слюна. Она вытащила лазерную указку из внутреннего кармана пиджака резко, как будто доставала пистолет, и направила ее на лоб учителя. Мальчик на задней парте описался. Затем она перевела указатель на экран с жалкими слайдами презентации, расположенный перед классом, и сказала: "Эти слайды абсолютно неправильные. Их нужно удалить."

"Может быть это вам следует удалиться?", сказал учитель, протягивая ей пропуск в кабинет большого человека, проректора. Ее третий пропуск на этой неделе. Урокам технологии для нее пришел конец, иначе это грозило по крайней мере потерей свободного времени и несколькими ночами заточения под стражей.

#### **Игра окончена**

#### Операционная система: Linux

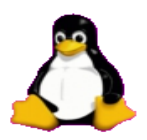

Как и в Windows, в Linux вы запускаете команды в окне CLI. Вы увидите следующие термины: консоли (consoles), терминалы (terminals) и командные оболочки (shells).

#### Пища для ума: Консоль, Терминал или Командная оболочка?

Удивите своих друзей, зная разницу.

- Консоль фактически была экраном и клавиатурой, подключенной непосредственно к компьютеру, теперь старые люди используют терминал **ввода-вывода** (dumb terminal), чтобы получить удаленный доступ к компьютеру.
- Вы на самом деле можете выбрать командную оболочку в Linux, включающую **bash, tcsh и zsh** среди прочих. Различные оболочки позволяют делать очень разные вещи, и какая Вам нравится - это почти политический вопрос. В большинстве случаев вы будете пользоваться bash. При подключении к тестовой сети Hacker Highschool, вы получите пустую оболочку.
- Когда вы открываете окно консоли, вы технически открываете эмулятор терминала или окно терминала, то есть "поддельный" терминал работает в окне Вашего рабочего стола.

Что вы можете сделать в командной строке Linux? Всё, что вы могли бы сделать в любом графическом инструменте, даже значительно больше. Посоревнуйтесь со своими Windows - друзьями в получении IP - адреса: им придется сверлить все виды интерфейса, чтобы сделать это. В Linux вы можете получить его вот так:

ifconfig eth0 192.168.1.205

Спорим, вы сможете определить его быстрее, чем они кликнут мышью!

#### Как открыть окно терминала

Так как есть множество версий Linux, существует несколько способов открыть окно КОНСОЛИ.

- 1. Нажмите кнопку Start Application.
- 2. Если вы видите "Run Command", щелкните и введите "konsole", затем Return.
- 3. Или найдите Accessories, затем выберете Terminal.

**SACTOR DE** 

- 4. Или же на многих системах вы можете нажать CTL-ALT-T.
- 5. Появится окно похожее на это.

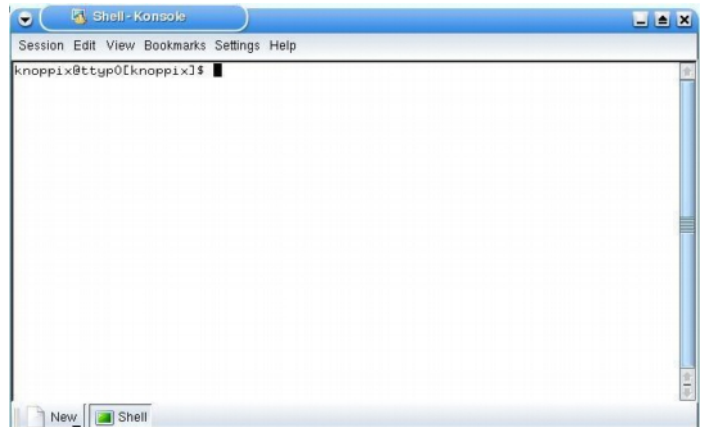

6. Теперь вы можете использовать команды и инструменты, перечисленные ниже.

#### Linux команды и инструменты

#### Команды

Слова, выделенные курсивом, - варианты, которые вы должны вводить.

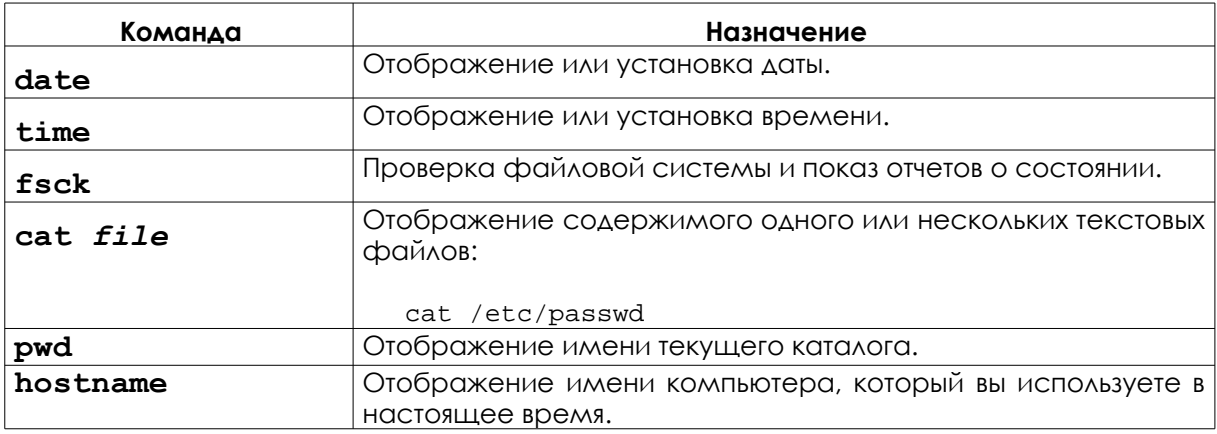

圈

**CC** 

for interest.

**Proble** 

**TAJ** 

**HARRY** 

 $\mathcal{L}(\mathbb{R})$ 

 $\overline{2}$ 

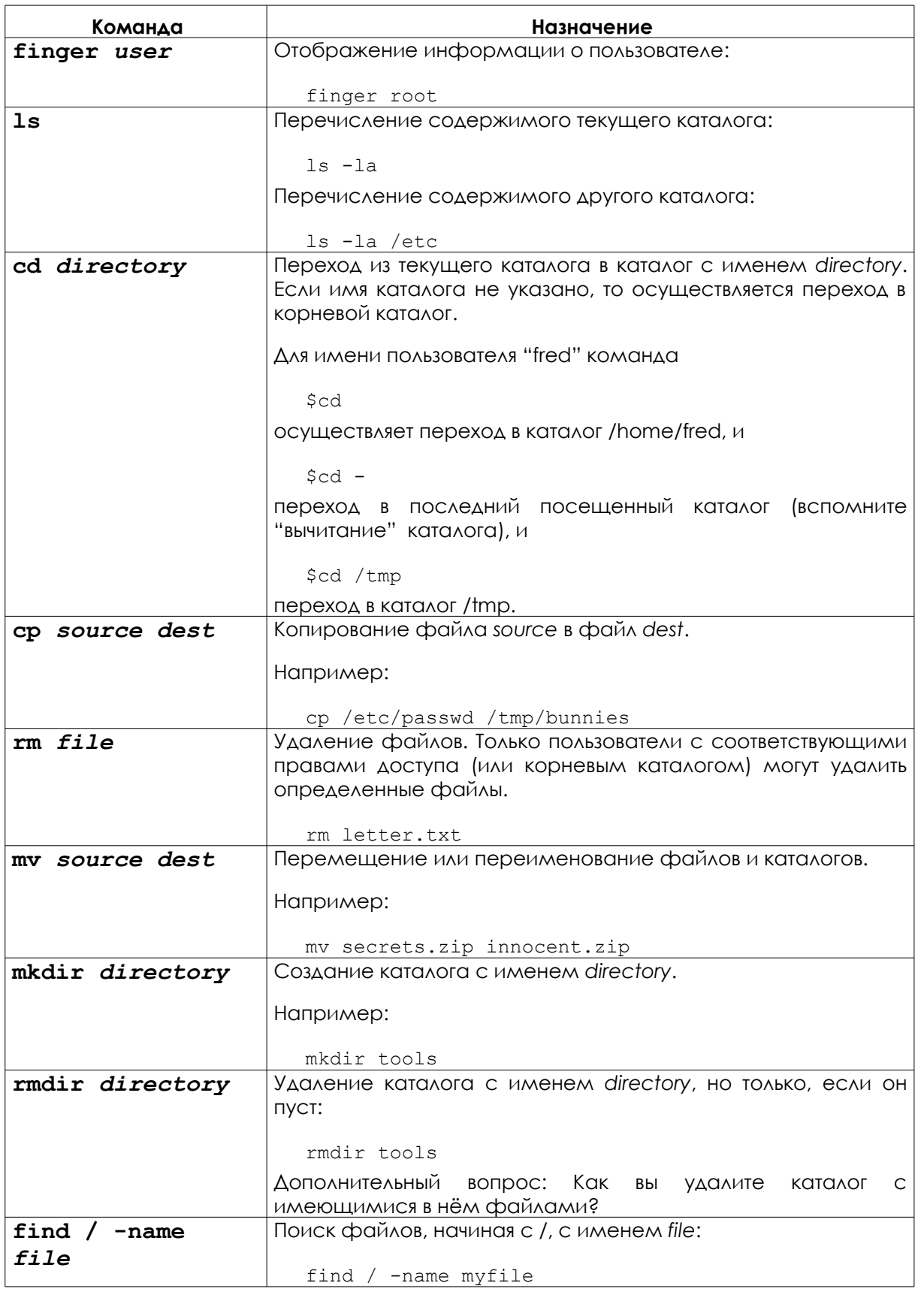

**Isl** 

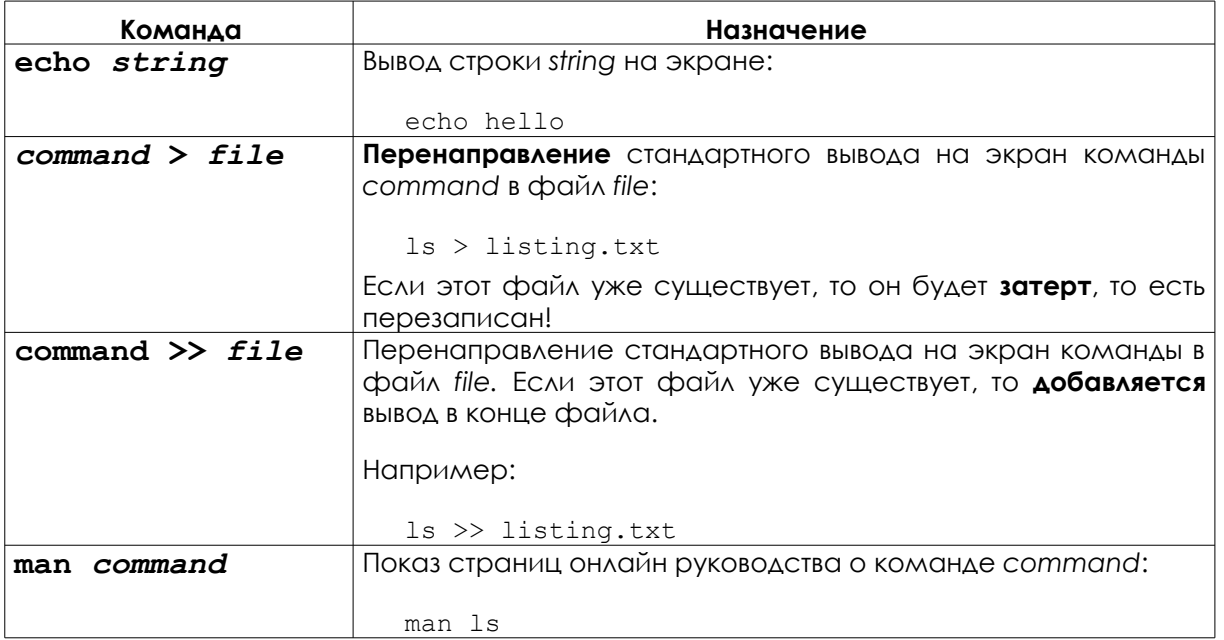

**The Ma** 

**TAGE** 

Для получения дополнительной информации об этих командах и инструментах попробуйте следующие варианты:

command -h command --help man command help command info command

Например, для получения дополнительной информации о команде Is, введите любой ИЗ ДВУХ ВОЗМОЖНЫХ ВАРИАНТОВ:

ls --help man ls

#### **Инструменты**

Слова, выделенные курсивом, - это варианты, которые вы должны вводить.

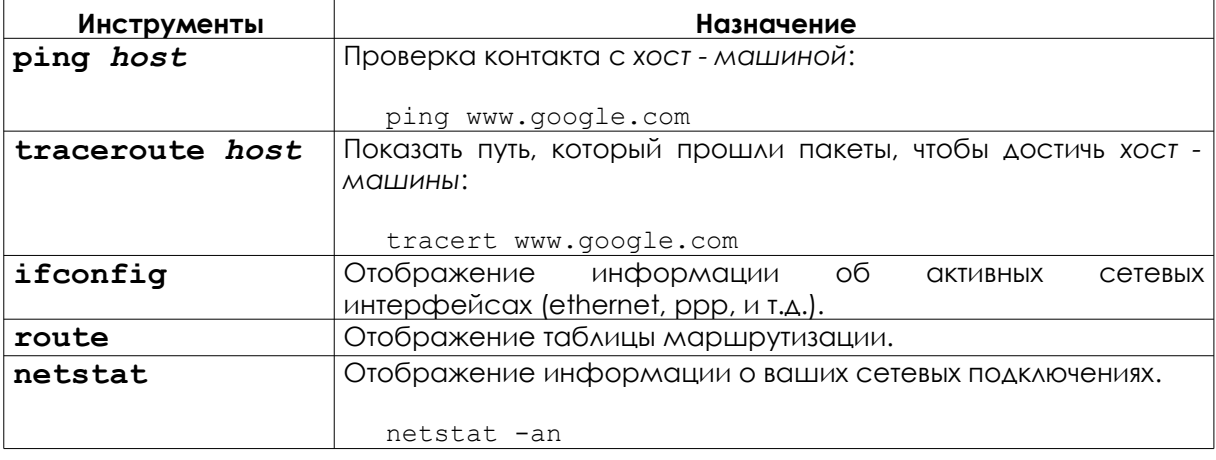

#### **Упражнения**

- 2.1 Определите владельца файла **passwd**. (Обратите внимание: сначала определите расположение файла).
- 2.2 Создайте каталог **work** в вашем собственном домашнем каталоге(например, если Ваш логин - **fred**, создайте каталог в /home/fred), и скопируйте файл passwd в каталог work, который вы только что создали. Определите владельца копии passwd.
- 2.3 Создайте каталог **.hide** в каталоге work (Обратите внимание, что имя файла начинается с точки). Посмотрите содержимое этого каталога. Что вы должны сделать, чтобы увидеть содержимое каталога .hide?
- 2.4 Создайте файл **test1** с содержимым "Это содержимое файла test1" в каталоге work. Создайте файл test2 с содержимым "Это содержимое файла test2" в каталоге work. Копируйте в файл с именем **test** содержимое обоих предыдущих файлов.

#### **Операционная система: OSX**

Также, как в Linux, когда вы используете OSX, вы запускаете команды в окне CLI. В OSX это приложение называется **Терминалом**(Terminal).

OSX основана на NetBSD и FreeBSD UNIX, прототип Linux. Его GUI и CLI подход похож на Linux: вы можете делать всё, что вы могли бы сделать в любом инструменте с графическим интерфейсом, даже значительно больше.

#### **Как открыть окно Терминала**

**1.** Нажмите на иконку **Spotlight**, иконка увеличительного стекла обычно расположена в верхней правой части Вашего экрана, и ищите **Terminal**.

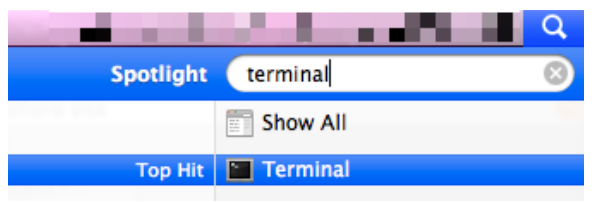

**2.** Затем нажмите клавишу Enter или щелкните по ней. вы увидите окно Терминала.

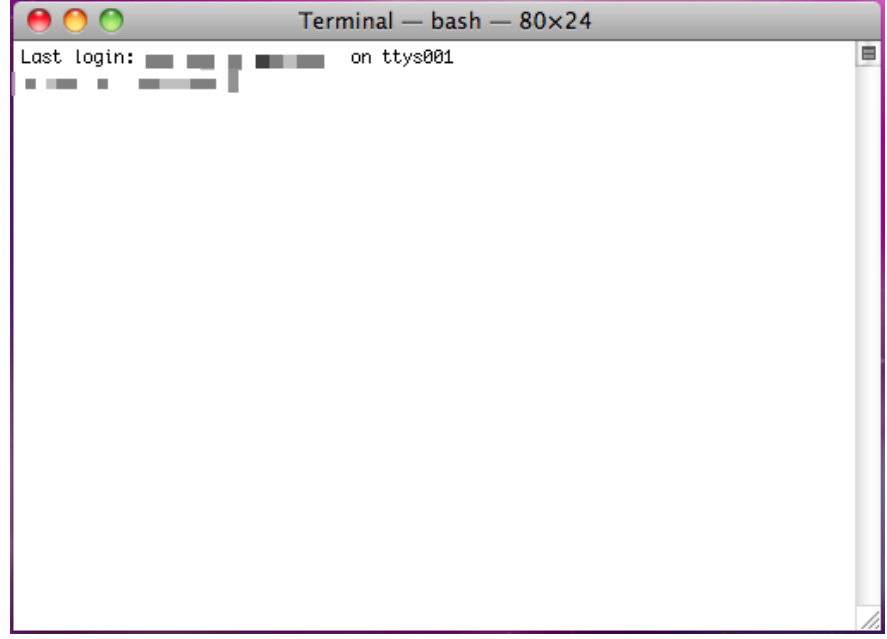

Обычно Терминал находится в **Приложениях > Утилиты** (Applications > Utilities). Впечатлите друзей, изменив стиль Терминала в зависимости от ваших предпочтений. Нажмите Command и comma keys, чтобы получить диалоговое окно настроек Терминала и выберите цвета, которые вы предпочитаете. Как правило, это сочетание клавиш позволяет Вам получить доступ к программным настройкам в OSX.

1237-

#### Команды и Инструменты (OSX)

Мас поставляется с bash оболочкой, так что почти все команды Linux также работают на OSX.

TACH

#### Команды

Слова, выделенные курсивом, - варианты, которые вы должны вводить.

**SACRA DE** 

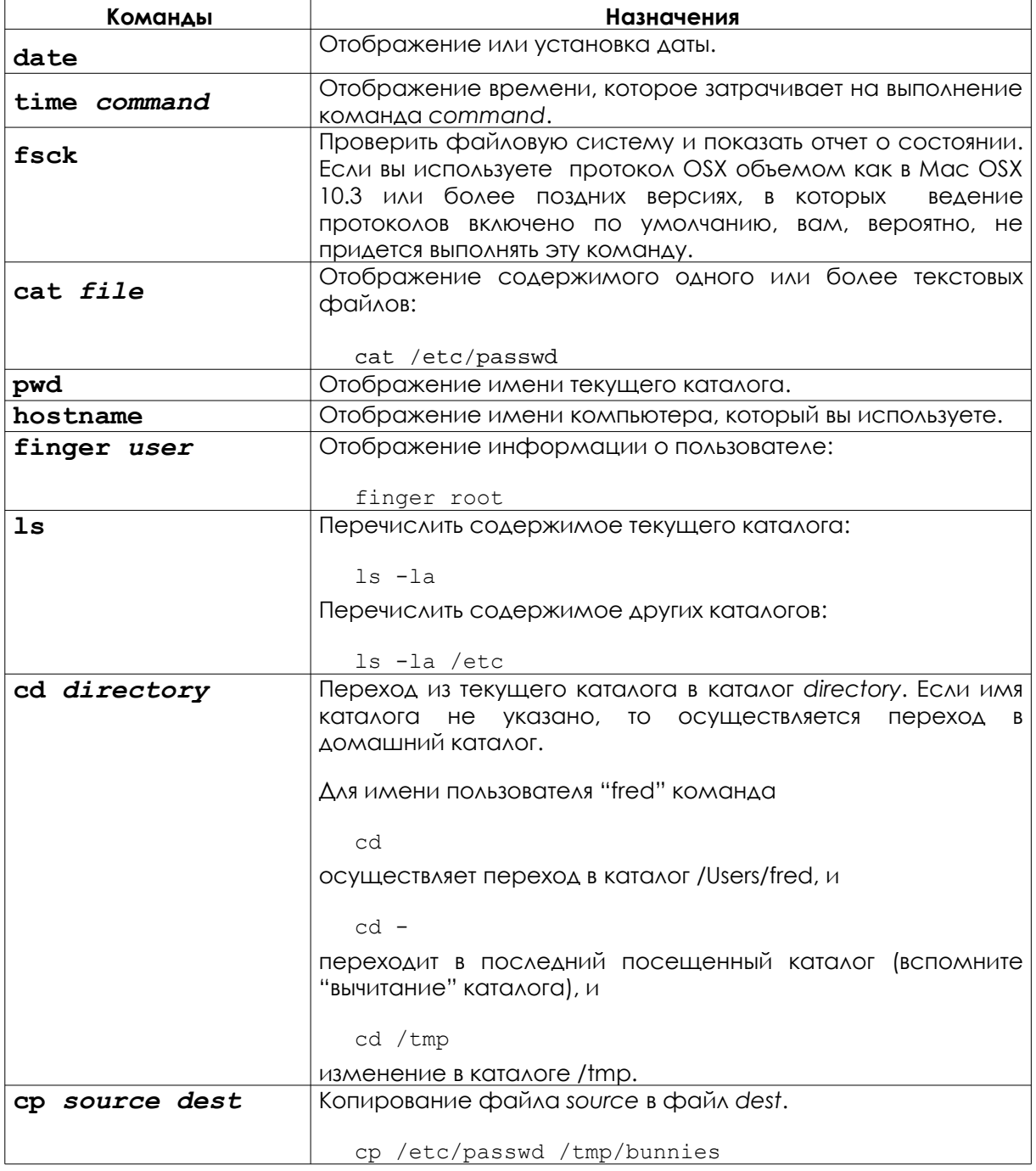

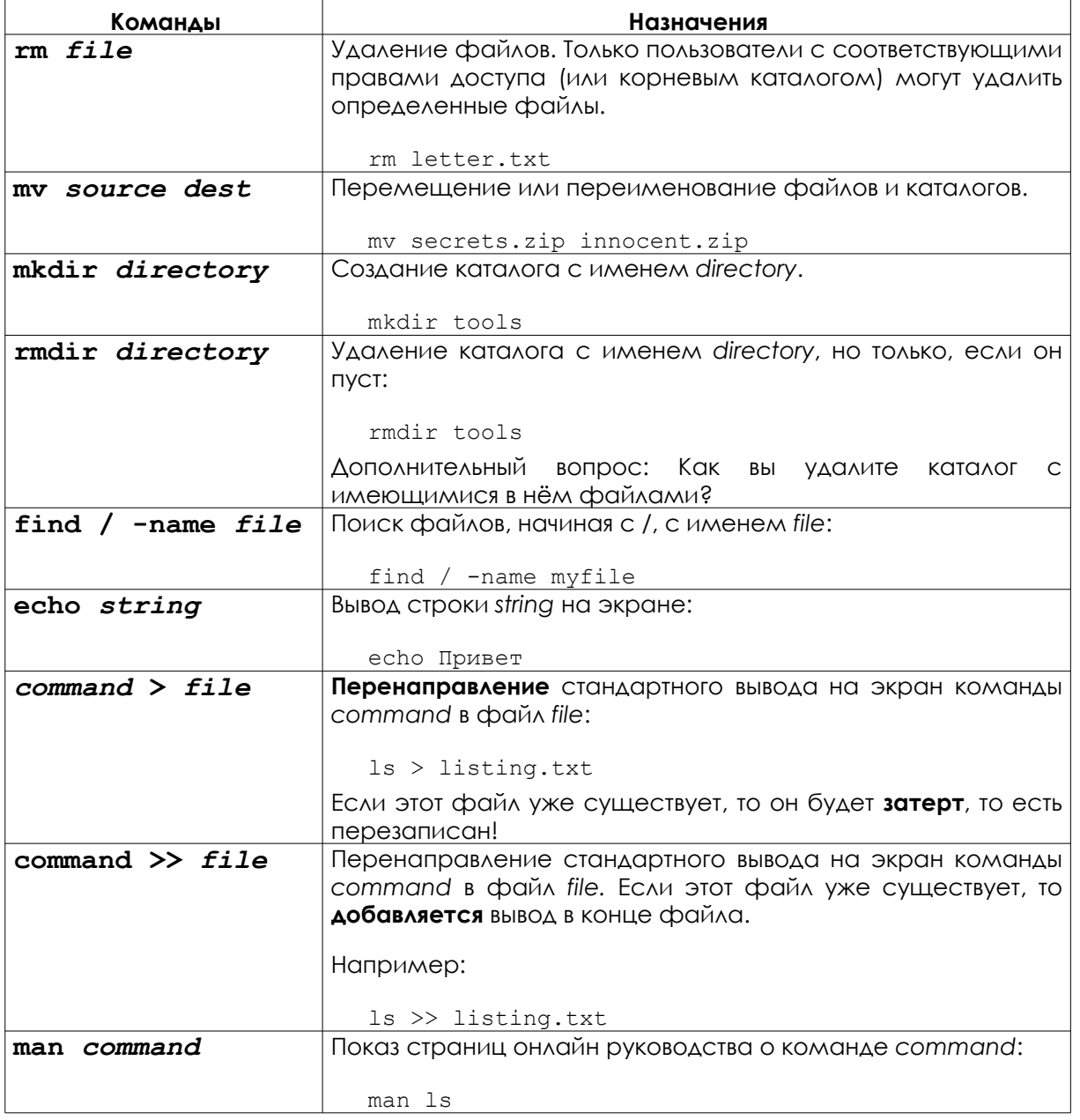

学习

Для получения дополнительной информации об этих командах и инструментах попробуйте следующие варианты:

command -h command --help man command help command info command

Например, для получения дополнительной информации о команде Is, введите любой из двух возможных вариантов:

ls --help man 1s

#### **Инструменты**

Слова, выделенные курсивом, - варианты, которые вы должны вводить.

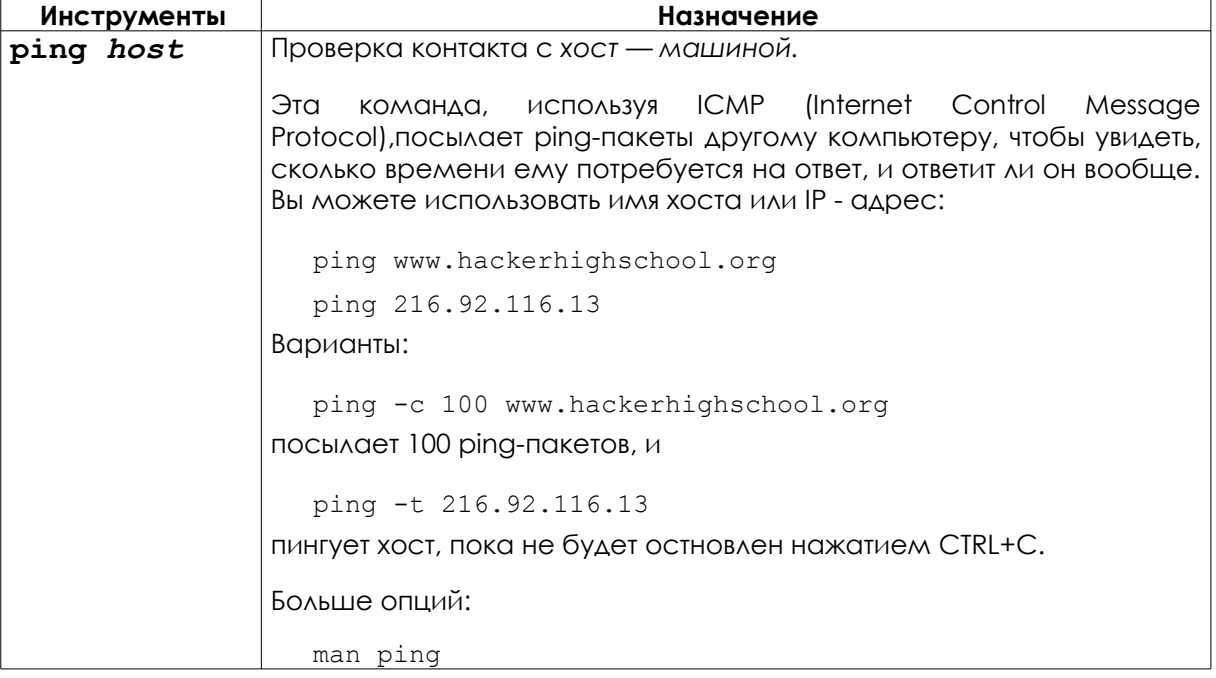

堰

for the ske

**Proble** 

**TAJ** 

HOSILER A

**CO** 

**CANG** 

 $\overline{9}$ 

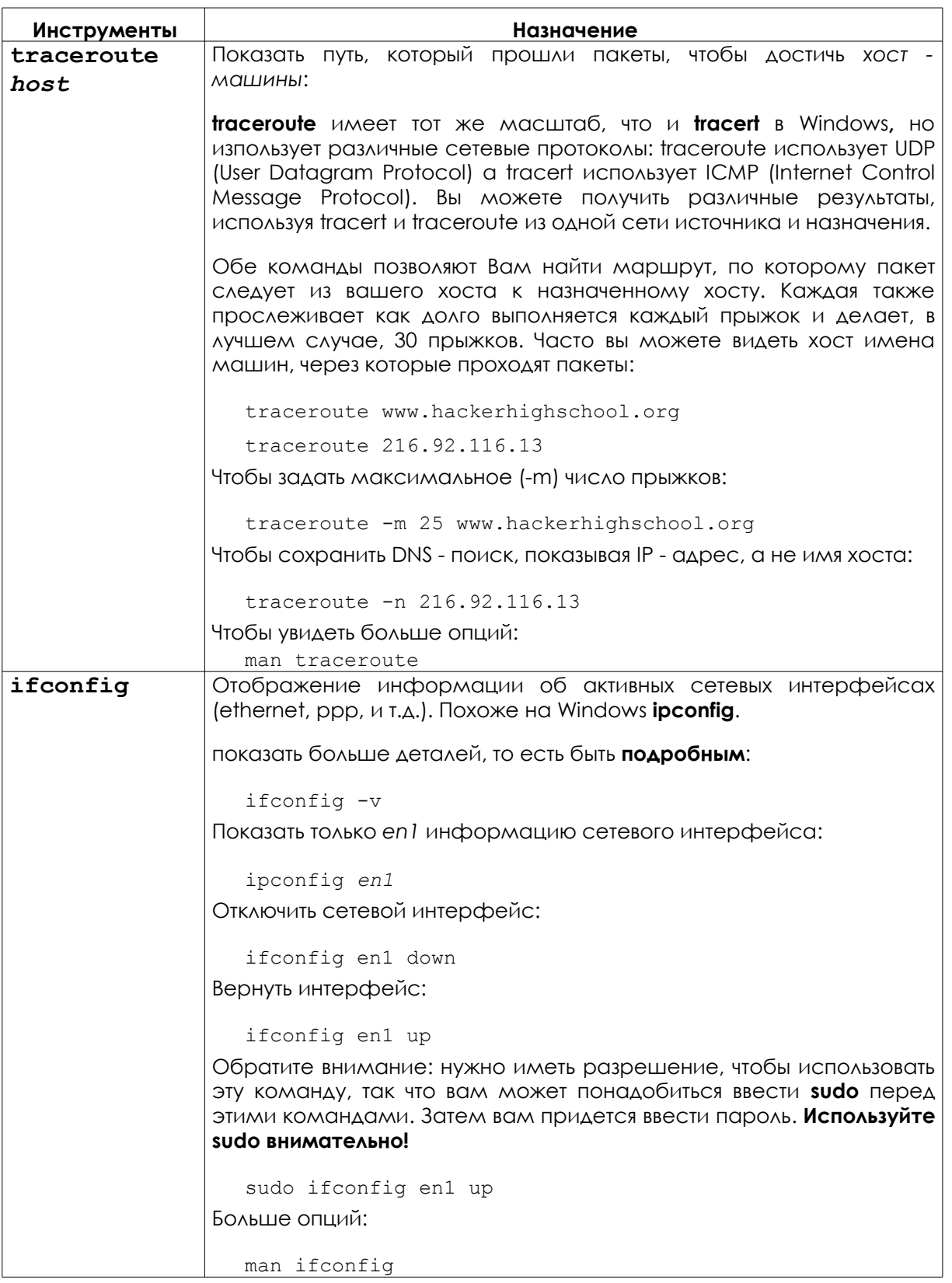

G

 $\mathbb{S}^n$ 

У.

 $\mathbb{Q}$ 

 $\mathcal{L}$ 

N

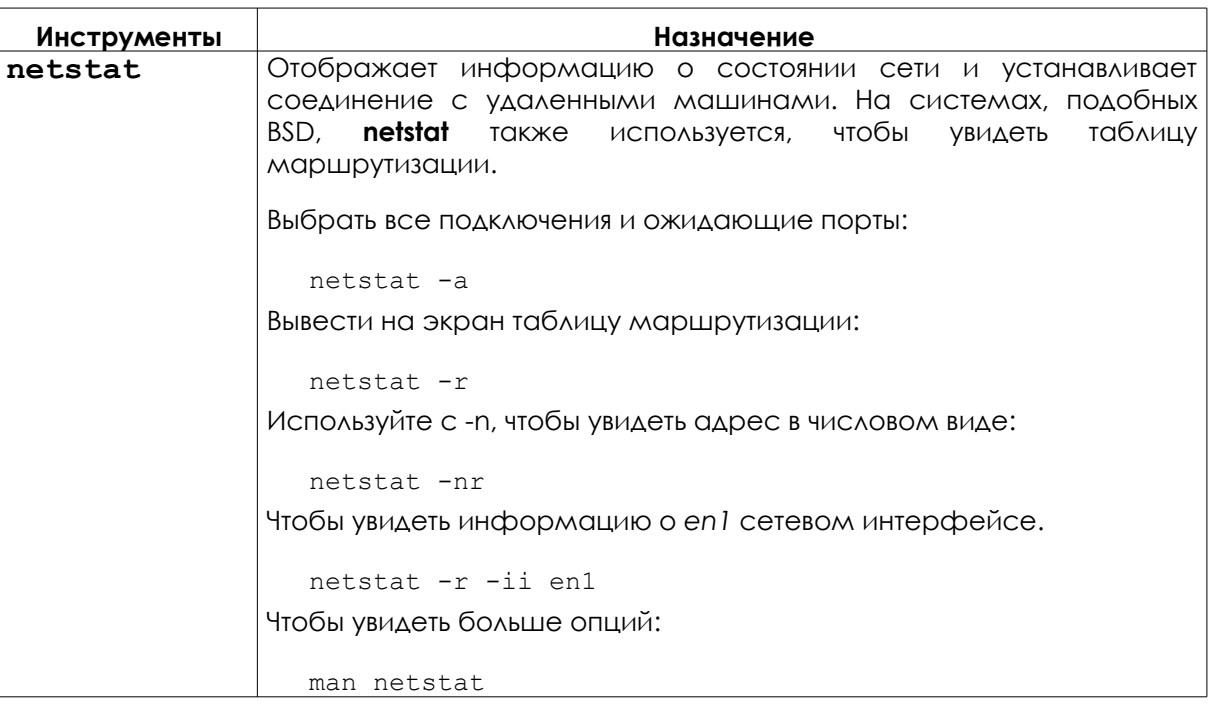

#### Упражнения

- 2.1 Определите имя и IP адрес вашего ПК.
- 2.2 Проследите маршрут к www.hackerhighschool.org. Определите IP адрес промежуточных маршрутизаторов и найдите Ваш путь.
- 2.3 B Windows используйте tracert, чтобы увидеть путь между вами и www.hackerhighscool.org и отправьте эти данные в файл с именем output.txt для дальнейшего анализа.
- 2.4 Затем запустите эквивалентную трассировку команд на OSX и Linux из той же сети, поместите выходные данные в файлы под названием **output2OSX.txt** и output2Linux.txt. Посмотрите тщательно на выходные файлы.
	- 1. Пути одинаковые или есть различия?
	- 2. Найдете вы линии, содержащие строку:

Что это значит?

 $* * *$ 

3. Повторите этот тест, по крайней мере на час позже. Результаты всегда **ОДИНАКОВЫЕ?** 

#### **Основные команды, одинаковые для Windows, OSX и Linux**

Слова, выделенные курсивом, - варианты, которые вы должны вводить самостоятельно.

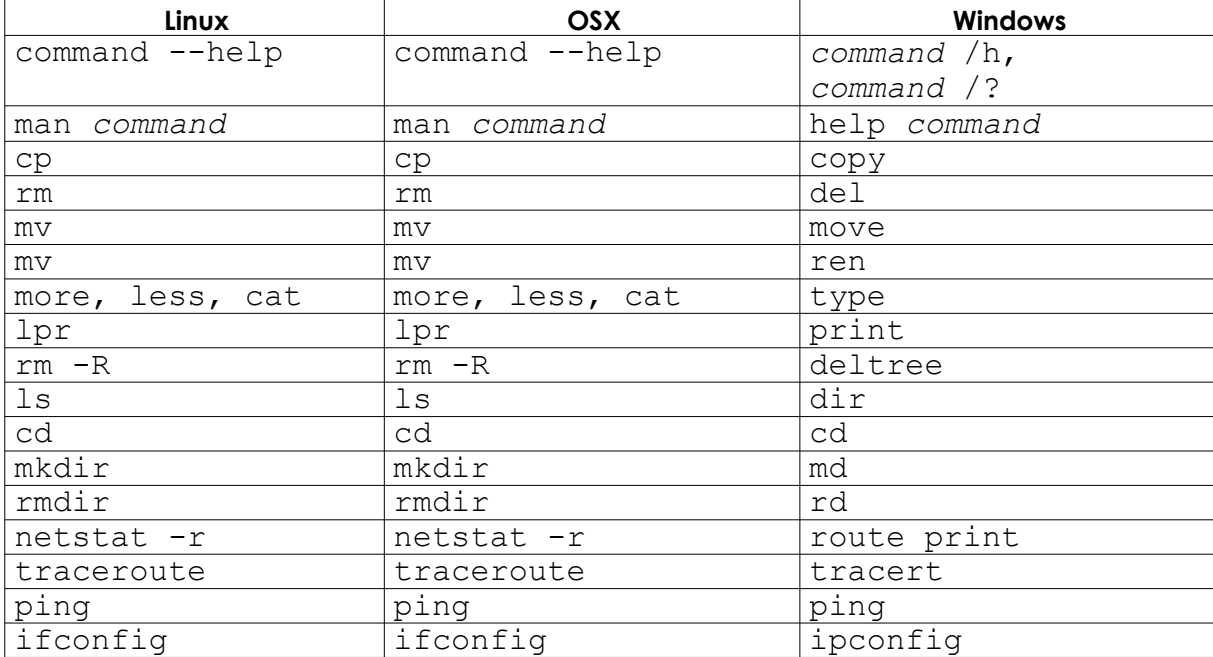